# Remote 1:1 session plan- Getting started with Video Calling (Zoom) part 2

Type of session: One to one Length of session: 60 mins Session Number: 2 of 2

Date: XXX

Device: Laptop/Desktop/Tablet/Smartphone
Name of learner: XXX

Level: Beginners/Intermediate/Advanced

#### Aims of the session:

1. Understand how to join a Zoom video call. Ozoom

- 2. Be able to adjust video and audio settings and understand some of the main functions available during a call.
- 3. Appreciate other options for using Zoom (such as group meetings and remote support).
- 4. Be aware of user settings/privacy and safety.

#### Notes:

- There are several Apps that allow video calling this session is based <u>Zoom</u> on however it can be easily adapted for <u>Google Meet</u>, <u>Microsoft</u> <u>Teams</u> and <u>Skype</u>.
- If you are video Calling via Facetime (Video calling for iPhone and iPad. Not related to Facebook), WhatsApp and Facebook Messenger we recommend using a separate Champion account unless you know the learner personally.
- Top tips for teaching Zoom <a href="https://www.digitalunite.com/technology-guides/online-collaboration-tools/online-meetings/top-tips-teaching-zoom">https://www.digitalunite.com/technology-guides/online-collaboration-tools/online-meetings/top-tips-teaching-zoom</a>
- This session is designed to be delivered remotely via Zoom.
- This a second of 2 session plans. The first session plan takes place verbally on the phone. This second session is to move to a video call. Be aware that learning remotely does take more time.

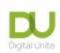

- Your learner may be using any type of device or operating system. Read the DU guide: <a href="knowing your device">knowing your device</a> –before the session so you are prepared.
- Allow for an introduction at the beginning and a recap at the end of the session as well as time to talk about what you and your learner would like to cover in the next session. Always schedule a short break during your session so that the learner can get up and move away from the screen.
- Full links for every hyperlinked resource can be found in the table below the breakdown of the session.

|                            | Breakdown of the session |                                                                                                   |                                                                                     |
|----------------------------|--------------------------|---------------------------------------------------------------------------------------------------|-------------------------------------------------------------------------------------|
| <b>Timings</b> in mins.    | Topics                   | Activity 2                                                                                        | Notes/resources  Recommended resource                                               |
| Prior to<br>the<br>session | Set up Zoom<br>call      | Create a meeting and send the learner<br>an invite to join via email or<br>text/WhatsApp message. | You may have agreed to be on the phone to guide them while they do this first step. |
|                            |                          |                                                                                                   | Remind them that they will be prompted to download Zoom if not installed already.   |
|                            |                          |                                                                                                   | Make sure you have a meeting setup that you can invite your learner to join.        |
|                            |                          |                                                                                                   | Check your own audio and video settings.                                            |

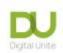

| 10                    | Introduce session | Re-introduce yourself.                                                                                                    | Take some time to recap on your last session and find out what your learner                                                                                                    |
|-----------------------|-------------------|----------------------------------------------------------------------------------------------------|----------------------------------------------------------------------------------------------------|
| (Telephone or online) |                   | Remind the learner about confidentiality and safeguarding.  Remind them about not recording any part of the session unless you have both expressly agreed to this (including taking photos/ screen shots/ audio record via this or alternative apps).  Do they have any fears/worries?  Outline what you want to cover in this session i.e. the aims above. | Confidentiality and safeguarding: This will depend on the type of placement you have, but in general, the information the learner shares with you is confidential but can be shared to your team/volunteering supervisor. You will need to specifically report anything that you think may mean the learner is at risk to themselves or others.  Try and explore their fears or worries of using video calling – and then offer reassurance.  Outline the format of the session and that you will have a short break halfway through. |

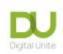

| 10 | Initial set up of<br>the Zoom call    | <ul> <li>Start a Zoom meeting with the learner.</li> <li>Check the learners sound and video.</li> <li>Explain how to get back onto Zoom if you lose connection.</li> <li>Explain how to navigate back to the main screen if you accidentally come out.</li> </ul>                                   | Look at the Settings in Zoom and check video and perform a sound check. There can be sound feedback problems if your sound is very loud or if you have two devices active and too close to each other (computer and telephone) <u>Checho or feedback</u> Remind the learner of where they got the original meeting link. |
|----|---------------------------------------|----------------------------------------------------------------------------------------------------|----------------------------------------------------------------------------------------------------|
| 10 | Understanding the <b>app</b> (online) | <ul> <li>Share your screen to show the learner the app home screen.</li> <li>Finding your way around the app home screen.</li> <li>An overview of the important settings.</li> </ul>                                                                                                    | The different areas of the app Home screen: Join meeting; Schedule; New meeting.                                                                                                    |
| 10 | Practice video call (Online)          | <ul> <li>Get the learner to change the name that appears next to their video.</li> <li>Encourage the learner to use the icons: mute, video, share, participants, reactions, chat, annotate (annotate can only be used when screen sharing).</li> <li>Invite them to use different views.</li> </ul> | Explain that sometimes icons appear in different places on another person's screen even when using the same kind of device. Also the 3 dots sometimes appear but not at other times, especially on tablet devices.                                                                                                    |

|   |                                                                 | <ul> <li>Ask them to exit and return to full screen.</li> <li>Demonstrate how to turn off the video and sound and change virtual backgrounds.</li> <li>Practice using the chat function.</li> </ul>                                                                                                    | Explain that sometimes if there is not a strong signal it may be useful to turn off the video and just have the audio.                                                                                                    |
|---|-----------------------------------------------------------------|----------------------------------------------------------------------------------------------------|----------------------------------------------------------------------------------------------------|
| 5 | Security settings and keeping safe in a Zoom call  (Online)     | <ul> <li>Discuss with them any security concerns they may have.</li> <li>Check encryption on and green shield icon in the top left of the Zoom page. If red, click or press it to become green. This is also a good place to see your meeting info and settings.</li> <li>Go over some quick tips for protecting their privacy in a Zoom call.</li> <li>Advise them of a clear desktop policy in case of screen sharing.</li> </ul> | <ul> <li> <sup>∆</sup> Zoom security features         </li> <li> <sup>∆</sup> How to Keep you and your learners safe         </li> <li> <sup>∆</sup> What is Zoom? A guide for parents and carers   Safer Internet Centre         </li> <li> <sup>∆</sup> Staying safe in Zoom meetings (clear community web)     </li> </ul> |
| 5 | Group meetings and other functions of Zoom that might be useful | <ul> <li>Introduction to what else is possible in Zoom e.g. group meetings and webinars.</li> <li>Summarise some other features of Zoom: screen sharing; private messaging.</li> </ul>                                                                                                    | Group meetings is a concept many people have not experienced so it is useful to make them aware of the advantages e.g. members of a family can 'be together' through a group call at an event such as Christmas. Or play music, share a video or film, play Pictionary, hangman,                                              |

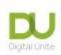

|   |       | Leave the call (this is a great time to practice leaving the session and coming back, so they know what to do if this happens accidentally/ they lose connection). | As part of a group meeting, they may be asked to complete a poll or put in a breakout rooms or subgroup.  In a future session the learner could host their own Zoom session. |
|---|-------|----------------------------------------------------------------------------------------------------|----------------------------------------------------------------------------------------------------|
| 5 | Recap | <ul> <li>What have we learnt?</li> <li>Ask the learner to practice if possible and make sure they have sufficient notes.</li> </ul>                                |                                                                                                    |

| Full links for resources mentioned in the session plan |                                                                                                    |  |
|--------------------------------------------------------|----------------------------------------------------------------------------------------------------|--|
| Reference in Resource                                  | <u>Full URL</u>                                                                                                    |  |
| How to create a good password                          | https://www.digitalunite.com/technology-guides/internet-security/identity-<br>theft-online-safety/how-choose-password |  |
|                                                        | www.zoom-troubleshoot-audio-echo-or-feedback.html                                                                     |  |
| How to Keep you and Your learners safe                 | https://digitalunite.com/news-reviews/helping-others-remote-digital-champion-how-keep-you-and-your-learners-safe      |  |
| Staying Safe in Zoom Meetings                          | https://clearcommunityweb.co.uk/wp-content/uploads/2020/07/Staying-Safe-and-Code-of-Conduct-in-Zoom-Meetings.pdf      |  |
| Zoom specific guides:                                  |                                                                                                    |  |
| System requirements for Zoom                           | https://support.zoom.us/hc/en-us/articles/201362023-System-requirements-<br>for-Windows-macOS-and-Linux               |  |

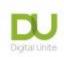

| Overview of Zoom features               | https://explore.zoom.us/meetings? ga=2.150576501.233777854.1612265814-818027736.1608291579 |  |
|-----------------------------------------|--------------------------------------------------------------------------------------------|--|
| Zoom download Centre                    | https://zoom.us/download                                                                   |  |
|                                         | https://support.zoom.us/hc/en-us/articles/360034967471-Getting-started-                    |  |
| Guide to creating a free Zoom account   | guide-for-new-users#h b0c98dfa-d90f-486d-9617-71ab7b41a273                                 |  |
| Zoom security information               | https://zoom.us/docs/en-us/trust/security.html                                             |  |
| A guide to Zoom security from the Safer | https://www.saferinternet.org.uk/blog/what-%E2%80%A6-zoom-guide-                           |  |
| Internet Centre                         | parents-and-carers#Privacy%20and%20Security                                                |  |
| Introduction to Zoom meetings- Digital  | https://www.digitalunite.com/technology-guides/online-collaboration-                       |  |
| Unite                                   | tools/online-meetings/introduction-zoom-meetings                                           |  |
| Top tips for teaching on Zoom           | https://www.digitalunite.com/technology-guides/online-collaboration-                       |  |
|                                         | tools/online-meetings/top-tips-teaching-zoom                                               |  |

#### Links to further useful resources:

- Digital Unite Technology guides <a href="https://www.digitalunite.com/technology-guides">https://www.digitalunite.com/technology-guides</a>
- Hosting a Zoom Meeting <a href="https://www.digitalunite.com/technology-guides/online-collaboration-tools/online-meetings/hosting-zoom-meeting">https://www.digitalunite.com/technology-guides/online-collaboration-tools/online-meetings/hosting-zoom-meeting</a>
- Easy read Zoom guides from Clear Community Web\_ https://clearcommunityweb.co.uk/zoom-resources/